# *Actualización de Software LG Smart TV webOS*

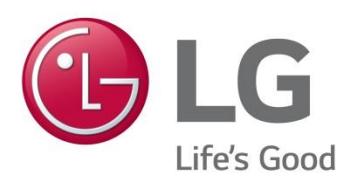

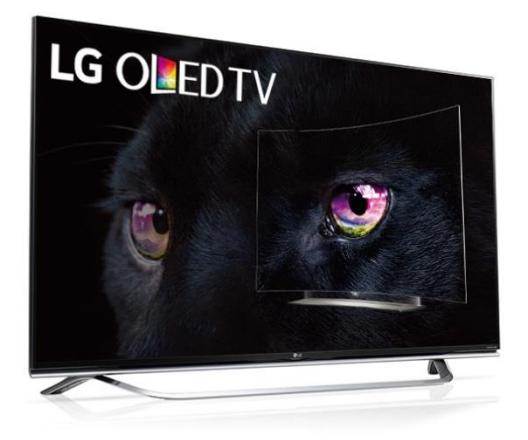

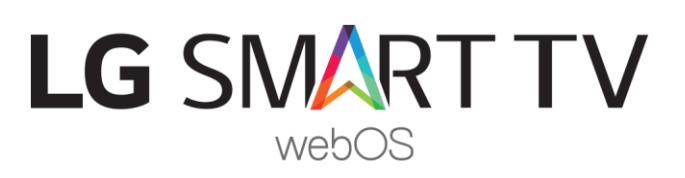

**LGEES SVC** Innovation for a Better Life

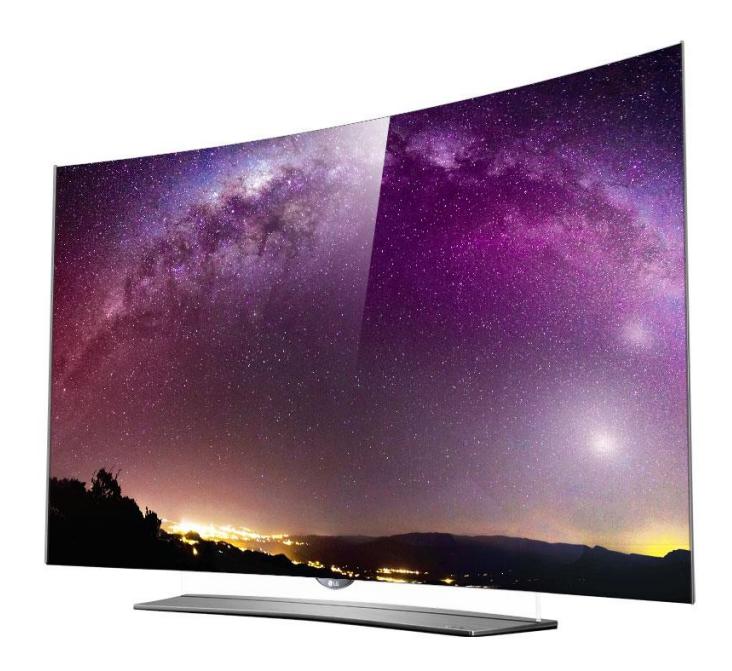

*También puedes consultar esta guía de forma online:*

*<http://www.lg.com/es/posventa/microsites/television/actualizar-software-webos>*

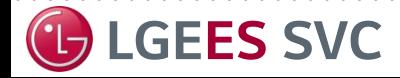

**LGEES SVC** Innovation for a Better Life

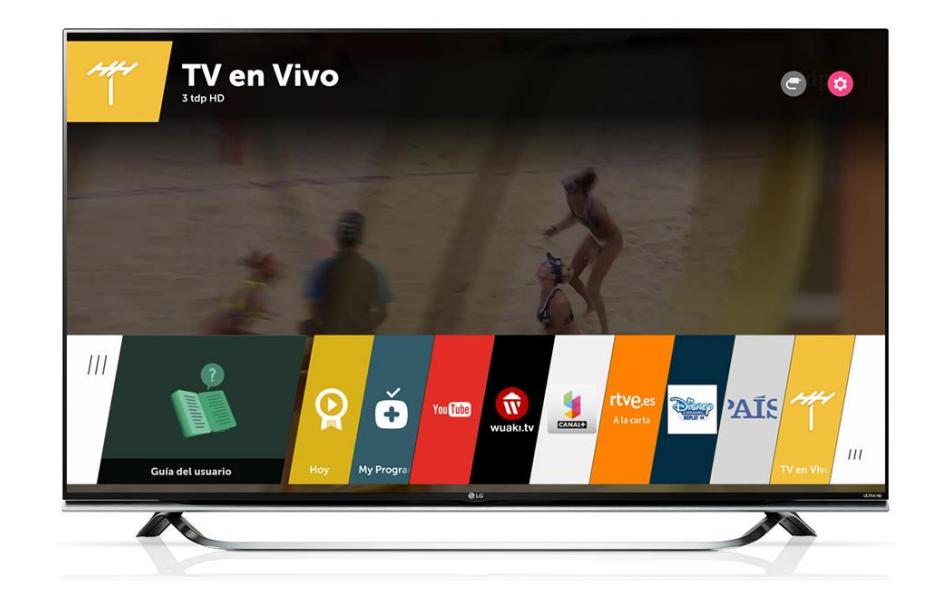

*En esta guía te mostramos cómo actualizar el software [webOS](http://www.lg.com/es/webos) de tu televisor. Te recomendamos mantener siempre actualizado tu equipo para recibir las últimas mejoras y novedades.*

*Existen 2 métodos:* 

- *desde el propio televisor, si dispone de conexión a Internet*
- *por medio de un pendrive USB.*

*NOTA : lamentablemente no es posible actualizar indefinidamente todos los modelos a las últimas versiones de software. Cada nueva versión impone unos requerimientos mínimos que conforme pasa el tiempo son más difíciles de cumplir por los equipos antiguos. LG Electronics se asegura de que tu televisor tenga la versión de software más actualizada posible que no comprometa su rendimiento.*

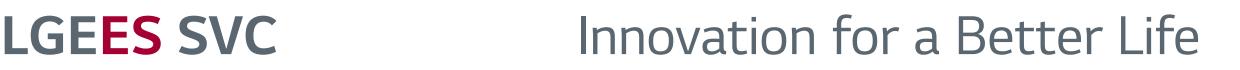

### *Actualización mediante el propio televisor (método recomendado)*

*Si el televisor dispone de conexión a Internet, desde el mismo menú de ajustes podrás realizar la actualización, de una forma muy sencilla. Sigue los pasos a continuación:*

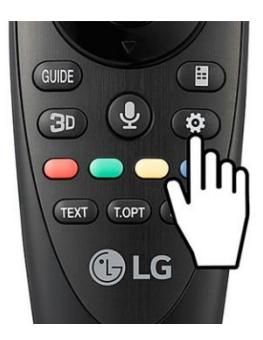

*1*

*1. Si tu mando es el Magic Control, aprieta la tecla de Ajustes. Si utilizas el mando estándar o tradicional, aprieta la tecla Settings.*

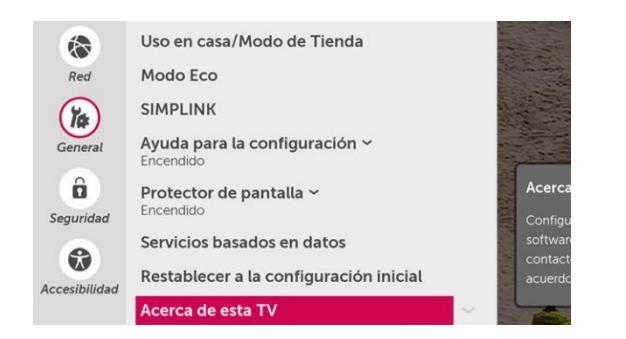

*3. Accede al apartado General. Pulsa en Acerca de esta TV.*

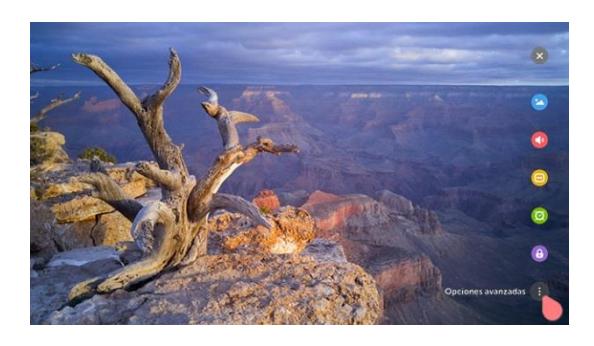

*2. Aparecerá una barra de iconos lateral, selecciona el de abajo del todo, Opciones Avanzadas.*

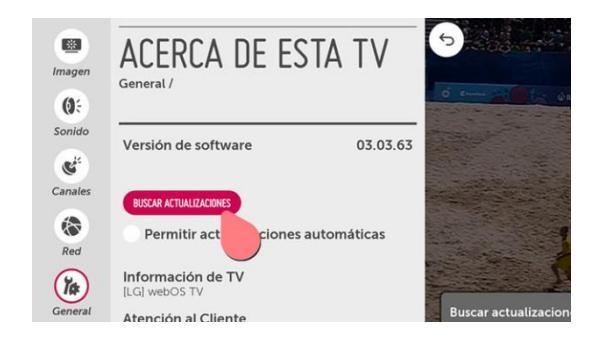

*4. Verás la opción de Buscar actualizaciones. Pulsa en ella. El televisor buscará la última actualización disponible y si existe la descargará. Puede tardar un tiempo dependiendo de tu conexión a Internet.*

## **LGEES SVC** Innovation for a Better Life

#### *Actualización mediante pendrive USB 2*

*Si no dispones de Internet en el televisor, puedes actualizarlo mediante un pendrive USB. Sigue los pasos a continuación:*

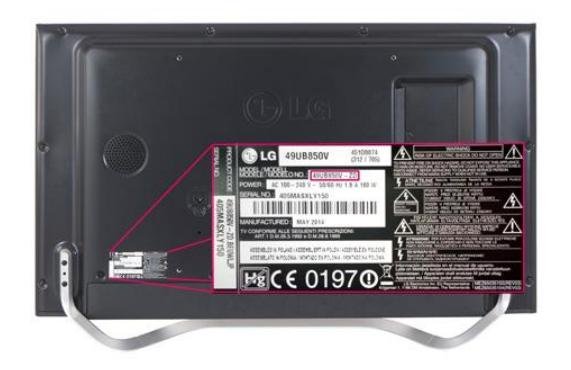

*1. Localiza el modelo de televisor buscando la pegatina de la parte trasera del equipo.*

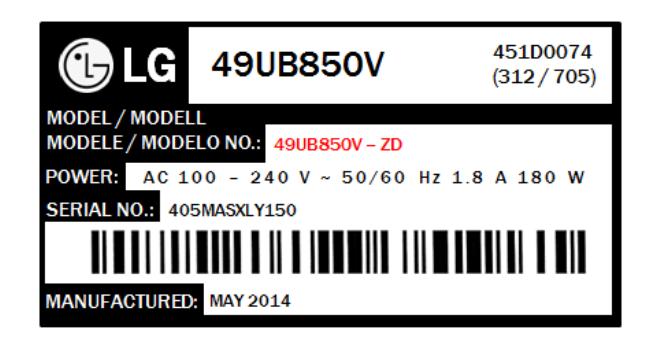

*2. Apunta el número que destacamos aquí en rojo, corresponde a tu modelo de televisor.*

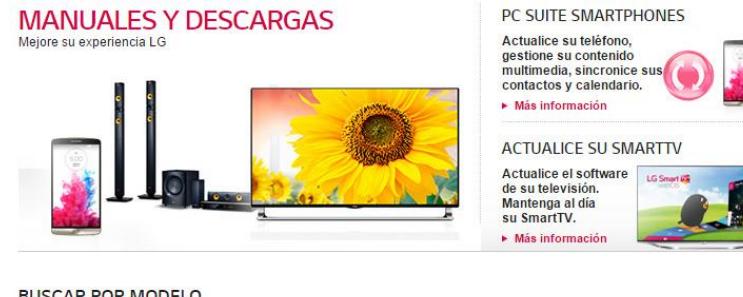

#### *3. Accede a la página de Posventa de LG, sección Manuales y Descargas.*

*<http://www.lg.com/es/posventa/actualizacionesymanuales>*

*Introduce el modelo de tu producto en el buscador, hazlo sin el sufijo, por ejemplo: 49UB850V*

**BUSCAR POR MODELO** 

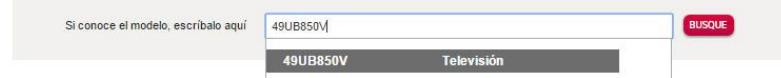

**LGEES SVC** Innovation for a Better Life

#### DESCARGAS

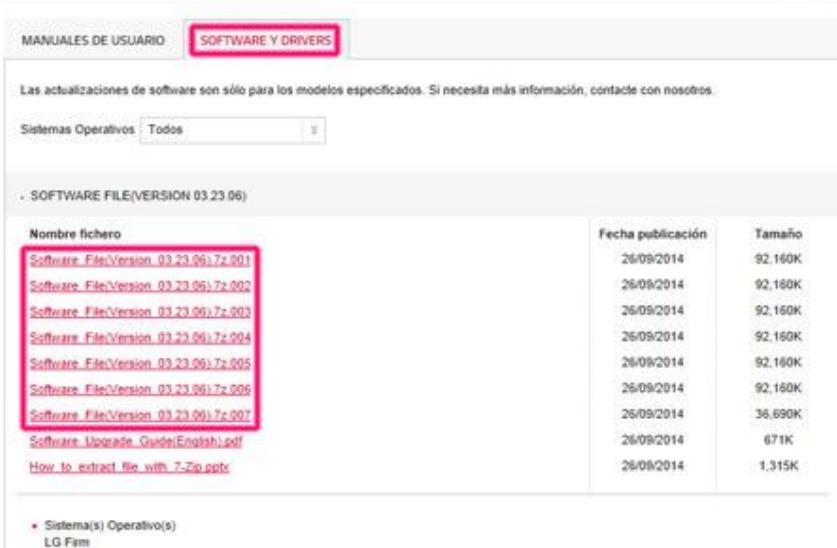

*4. Una vez introducido el modelo, en la parte inferior aparecen las descargas relacionadas.*

*Pulsa en Software y Drivers. Verás que aparecen una serie de enlaces. (Si no aparece la pestaña, tu modelo todavía no tiene actualizaciones disponibles).*

*Dependiendo del modelo de televisor, puedes encontrar el software en un archivo ZIP o en varios archivos 7z.*

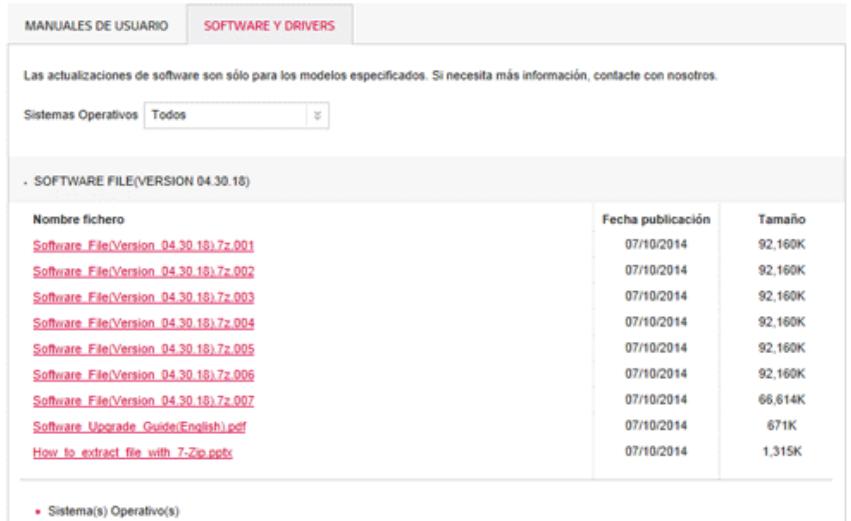

*5. Pulsa en el texto Ver más. Aparecerá una lista de los modelos compatibles con la actualización. Si tu televisor se encuentra en la lista (coincide modelo y sufijo) puedes continuar.*

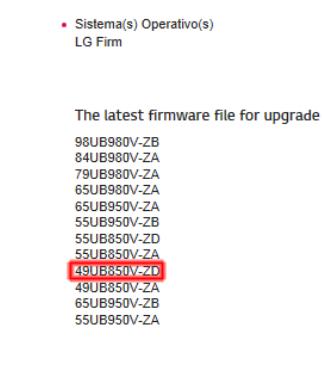

**LG Firm** 

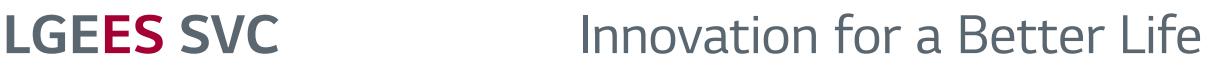

 $\blacktriangleright$  Vermá

Minimizado **22** 

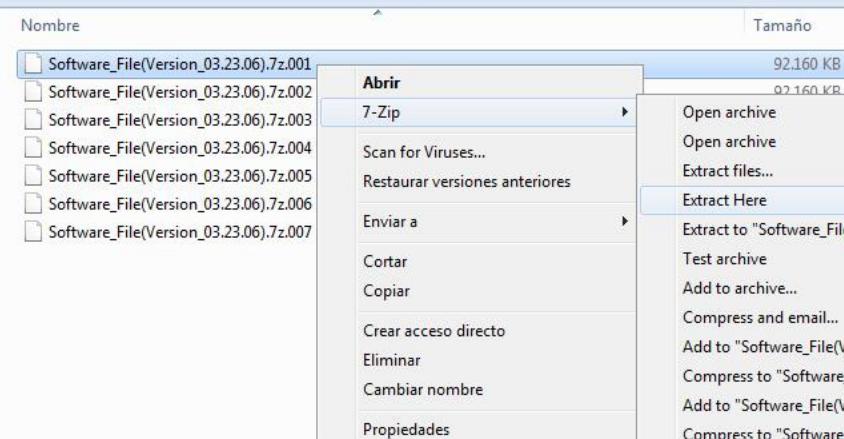

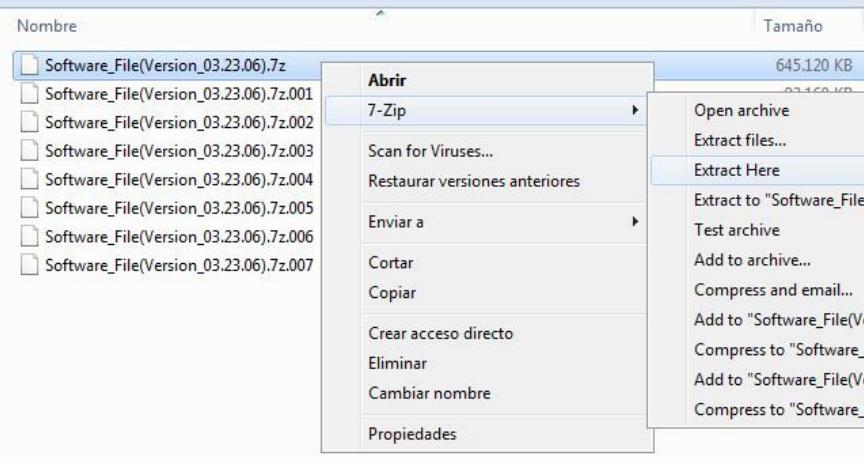

*6. Descarga el archivo ZIP o los archivos 7z.* 

*Si es un archivo ZIP, descomprímelo y obtendrás el archivo de actualización, salta al paso 8. Si dispones de archivos 7z, sigue leyendo:*

*Utiliza la herramienta gratuita 7-Zip para descomprimirlos. Puedes descargarla en este enlace: <http://www.7-zip.es/>*

*Tras instalar 7-Zip, haz clic en el archivo con extensión .001 con el botón derecho y ve al menú de 7-Zip. Selecciona Extract Here. Comenzará a descomprimir los archivos descargados y obtendrás un archivo final con extensión 7z.*

*7. Exactamente como el paso anterior, de nuevo haz clic en este archivo .7z con el botón derecho y entrando en el menú 7-Zip pulsa otra vez en Extract Here.*

*Obtendrás ya el archivo final, con extensión .epk que usarás en el siguiente paso para actualizar la TV.* 

*Puedes borrar el resto de archivos.*

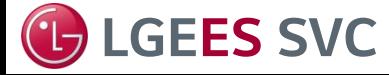

**LGEES SVC** Innovation for a Better Life

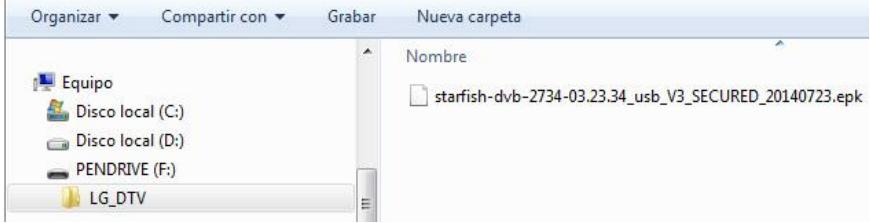

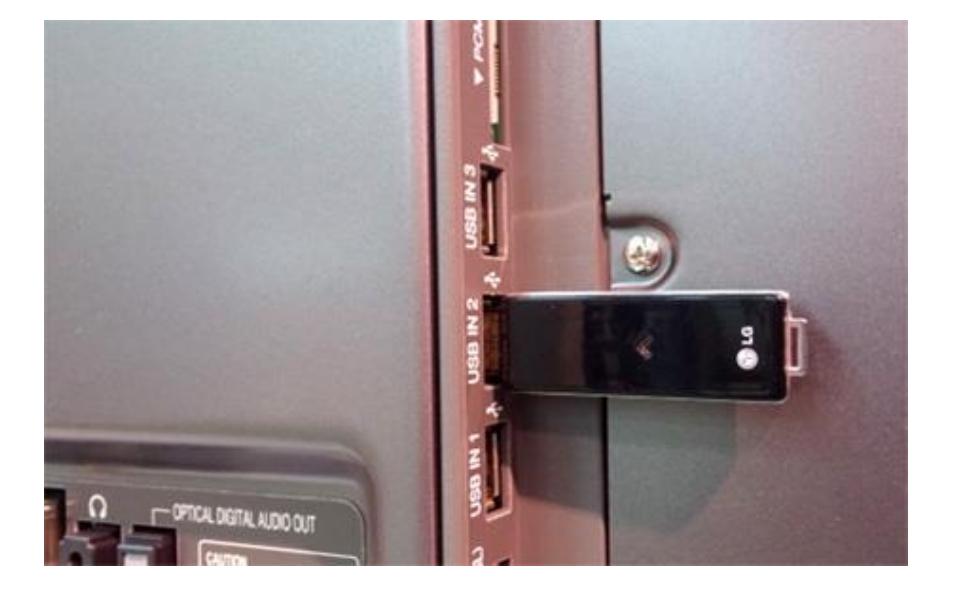

*8. Te recomendamos utilizar un pendrive vacío. Crea en su interior una carpeta llamada LG\_DTV. Es importante que la carpeta se llame exactamente así, con mayúsculas, pues el televisor buscará la misma dentro del pendrive.*

*Copia dentro de esta carpeta el archivo de actualización .epk.*

*9. Inserta el pendrive en cualquiera de las entradas USB que tiene la televisión.*

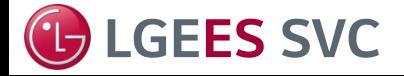

**LGEES SVC** Innovation for a Better Life

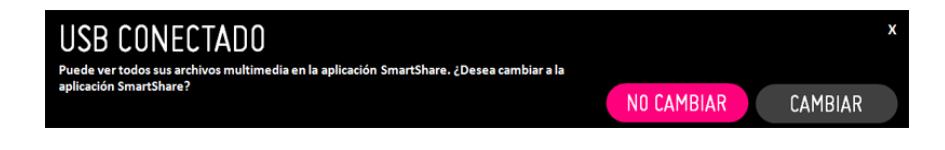

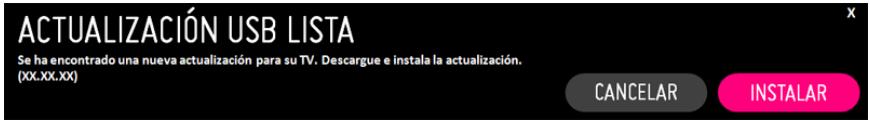

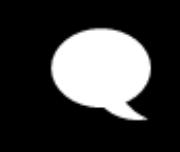

Se ha instalado una nueva actualización.  $(XX,XX,XX)$ 

*10. Al insertar el pendrive, la televisión te preguntará si deseas cambiar a SmartShare para ver archivos multimedia. Pulsa en NO CAMBIAR.* 

*Después, aparecerá un mensaje de ACTUALIZACIÓN USB LISTA, pulsa sobre INSTALAR para que inicie la actualización.*

*Una vez comience la actualización, es importante que durante unos minutos no apagues tu televisor ni desconectes el pendrive para evitar daños. Deja que acabe el proceso.* 

*Aparecerá un mensaje en la esquina superior derecha indicando que la actualización ha finalizado y en 5 segundos la TV se reiniciará.*

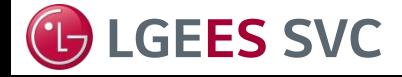

**LGEES SVC** Innovation for a Better Life